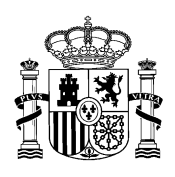

 VICEPRESIDENCIA DEL GOBIERNO MINISTERIO DE LA PRESIDENCIA, RELACIONES CON LAS CORTES Y MEMORIA DEMOCRÁTICA

## **GUÍA PARA APORTAR ACEPTACIÓN DE SUBVENCIÓN**

En primer lugar deberá usted acceder a la Sede Electrónica de este Ministerio [\(https://mpr.sede.gob.es/\)](https://mpr.sede.gob.es/). Una vez en ella debe acceder a la pestaña "Mis expedientes"

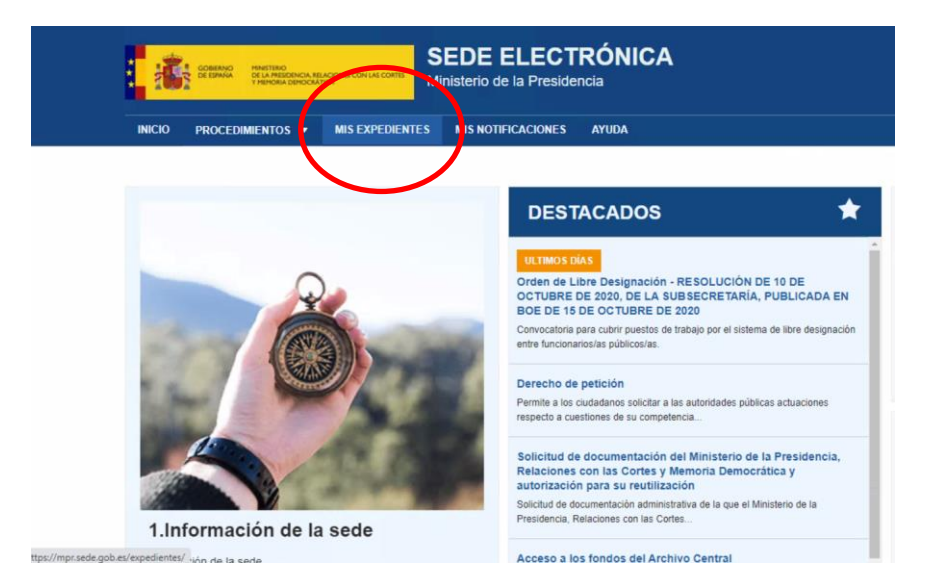

A continuación llegará a una pantalla en la que deberá identificarse con cl@ve. Una vez realizada la identificación llegará a una pantalla como la que mostramos a continuación en la que podrá visualizar su expediente y deberá pinchar en la opción de "Aportar documentos":

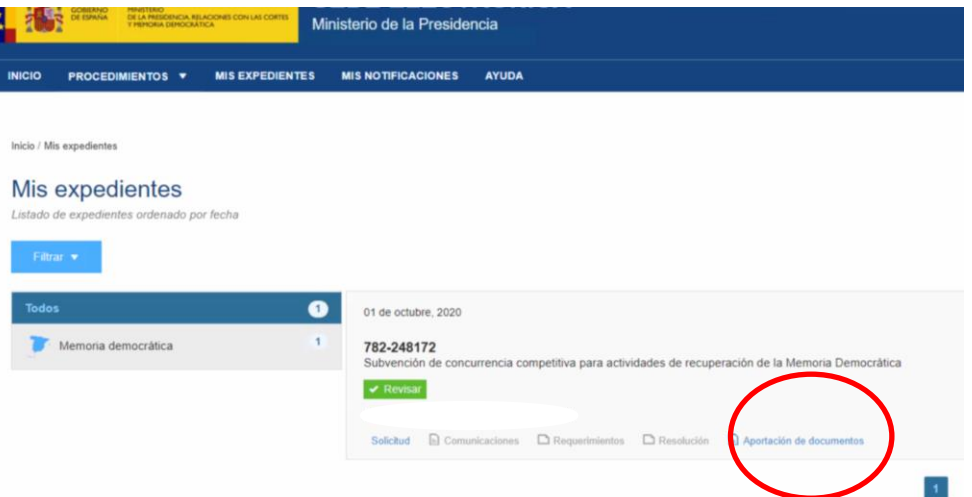

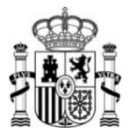

Se desplegará una ventana como la que mostramos a continuación que le permitirá subir los documentos deseados. Recuerde que es recomendable adjuntar documentos en formato pdf y en la menor cantidad posible. Para ello, fusione todos los documentos pdf en uno solo y suba solo ese. Otra opción es que los comprima y suba únicamente el documento comprimido:

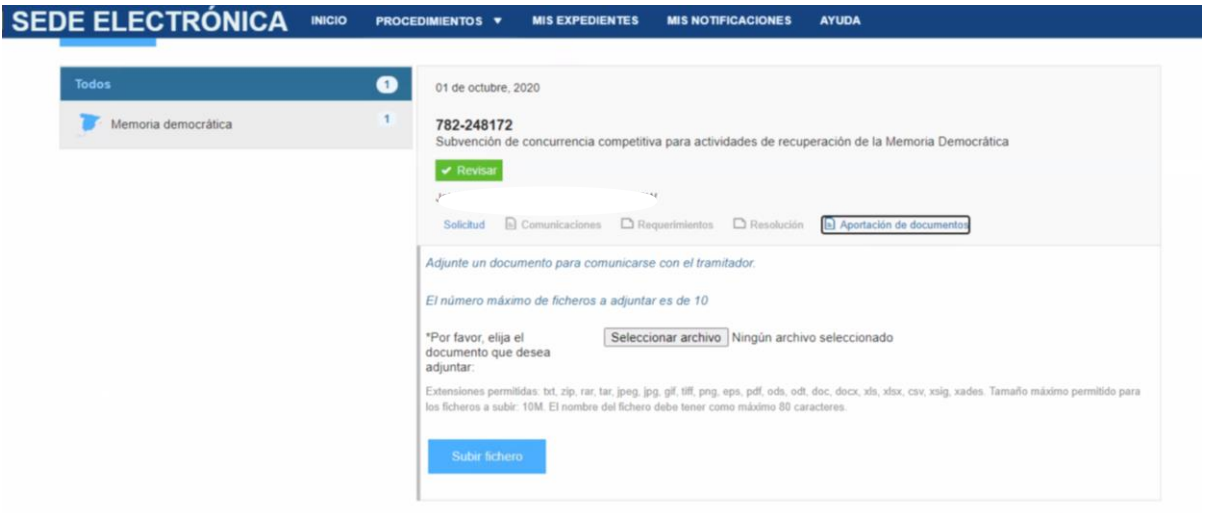

Para obtener un justificante del envío, puede entrar de nuevo en su expediente y, cuando aparezca la pantalla que mostramos a continuación apretar de nuevo la opción de "Aportación de documentos":

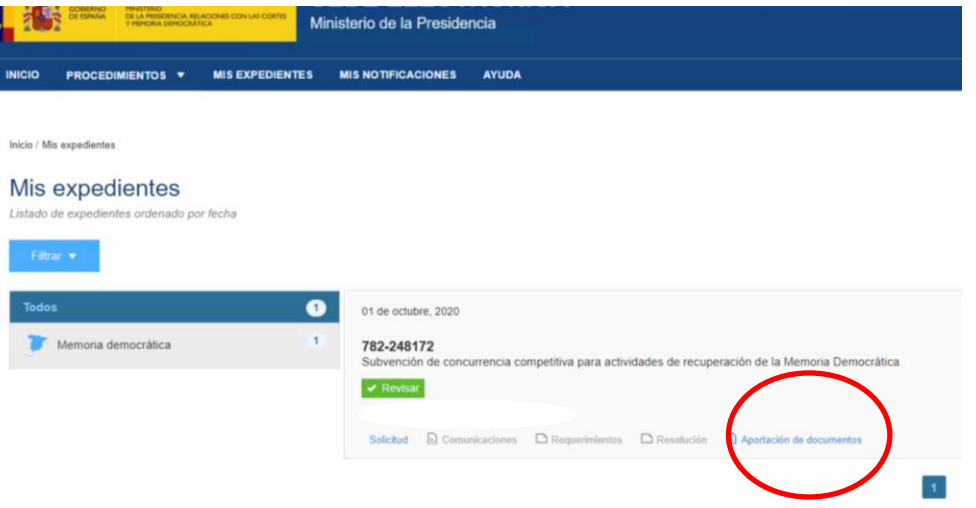

Se desplegará a continuación una ventana con los documentos aportados y podrá descargar un "justificante de registro" como acuse de recibo del envío:

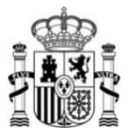

 $\mathbb{R}^2$ 

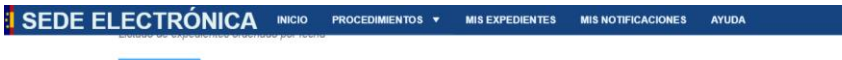

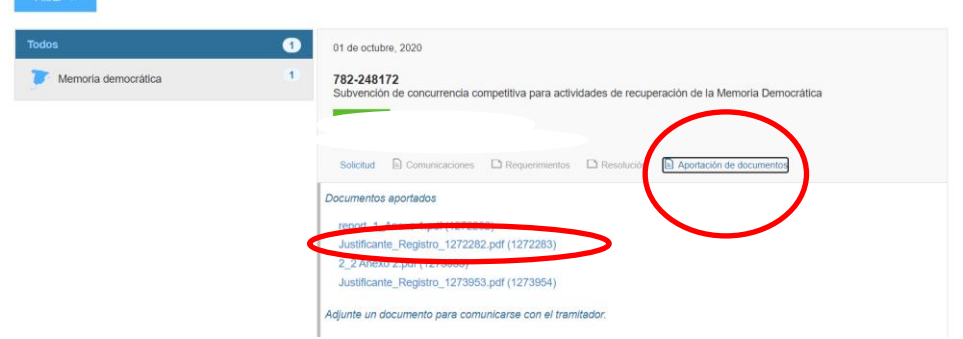